# www.Suonopuro.it

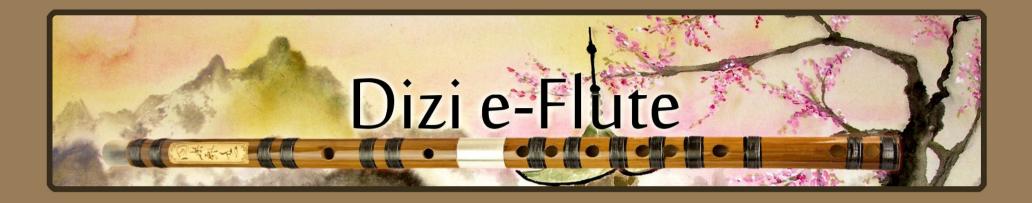

# Virtual Chinese Transverse Flute

for Electronic Wind Instruments or Keyboards

Created by Gino Chimenti

Virtual instrument for OKONTAKT

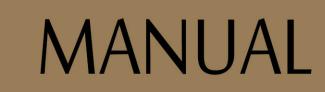

#### INTRODUCTION

The **dizi** is a **Chinese transverse flute** made of bamboo. It is widely used in many genres of Chinese folk music, as well as Chinese opera, and the modern Chinese orchestra. What makes the dizi different from all other transverse flutes is the **dimo**, a membrane taken from the inner wall of the bamboo plant and fastened over the special hole (**mokong**) between the embouchure hole and the first finger hole. The dimo-covered mokong has a distinctive **resonating effect** on the sound produced by the dizi, making it brighter and louder, and adding harmonics to give the final tone a buzzing, nasal quality. The Mo-Cong was invented in the Tang Dynasty (618-907 AD) by Liu Xi, and he named the flute the "Seven Star Tube".

The **Dizi e-flute** complements the previous Virtual Indian flute Bansuri by Suonopuro and, like this, it was made with the typical care and attention to detail of the high-end **handmade** instruments. You can use it as **monophonic** or **polyphonic** instrument. It can also perform **two configurable parallel voices** as used by great EWI player Michael Brecker.

It does not require complex configurations or problematic ways of playing. Just play your MIDI instrument as usual and the virtual flute will do the legato and staccato, crescendo and diminuendo, piano and forte, vibrato, portamento, etc.

It can be used with any MIDI controller but is **specifically designed for** two kinds of MIDI controllers: **electronic wind instruments** (like the Akai EWI or the Yamaha WX5) **and keyboards**.

#### FEATURES

- Every note and each legato and portamento interval, until the major ninth, was sampled at 24bit/48kHz. Over 1020 files working together automatically.
- Real time automatic recognizing of legato and staccato.
- Innovative and flexible portamento (glide) system, sample based.
- 3 different ways to vibrate, all ultra-expressive and realistic.
- Convolution reverb.
- Polyphonic modality.
- 4 round robin staccato attacks with multiple and gradual gradients from soft to marcato.
- 2 parallel voices at configurable intervals, as used by Michael Brecker.
- 3 and a half octaves range instead of the 2 of a real bamboo flute.

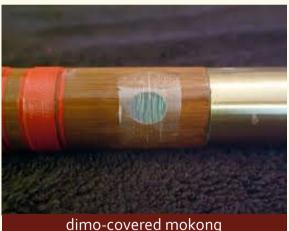

2

#### SYSTEM REQUIREMENTS

**NI Kontakt 4.1.1 or higher FULL retail version.** <u>It is NOT compatible with Kontakt Player.</u> You can open and run the Dizi e-flute in Kontakt player just for 15 minutes. After that, the demo period of the player times out and you have to re-start and reload the library.

PC: Windows XP, 7 or 8, Intel Core 2 Duo or AMD Athlon 64 X2, 2 GB RAM, low latency audio driver.

Mac: OS X 10.7 or 10.8 (latest update), Intel Core 2 Duo, 2 GB RAM.

200 Megabytes of free hard disk space.

MIDI controller.

### LICENSE AGREEMENT

Thank you for purchasing the Dizi e-flute by Suonopuro. By using this product, you must accept this license agreement:

1. The Dizi e-flute is copyright ©2015 Gioacchino Chimenti, via Don Mazzolari, 1 Partinico (PA) Italy.

It is licensed to you only for use as part of a musical performance, live, recorded or programmed. All rights reserved. Duplication other than for your own backup purposes is strictly prohibited. This software is licensed to one user only and cannot be sold, transferred, or used by any other party.

2. Please, take all reasonable steps to protect this product from unauthorized copying or use. The user does not have the right to upload files or samples of this product to any form of Peer-to-Peer Internet file sharing service.

3. This Agreement is effective from the time you received the product via the Internet, or from the date you begin using this package if it was physically shipped.

4. You may not rent, sell, lease, sublicense, distribute, transfer, copy (other than for your own backup purposes), reproduce, display, modify or time share the enclosed product or documentation. You may not resample and/or to create any form of sample library product with the samples of this creation.

#### INSTALLATION

- Download and unzip the S\_Dizi.zip file into a folder of your hard-drive.
- Keep all data within said folder. Do not move the audio files to another folder, otherwise Kontakt will search for files.
- Launch Kontakt 4.2 or a higher version.
- Load the Suonopuro Dizi e-flute for E.W.I. or for keyboard from the files menu.
- Select the desired channel and options and play.
- If you are using the EWI version, make sure your instrument transmits the MIDI velocity and breath control data, both controlled by your breath strength.
- If you are experiencing latency issues or unexpected glitches, please adjust the buffer size from the driver configuration menu of your sound card.

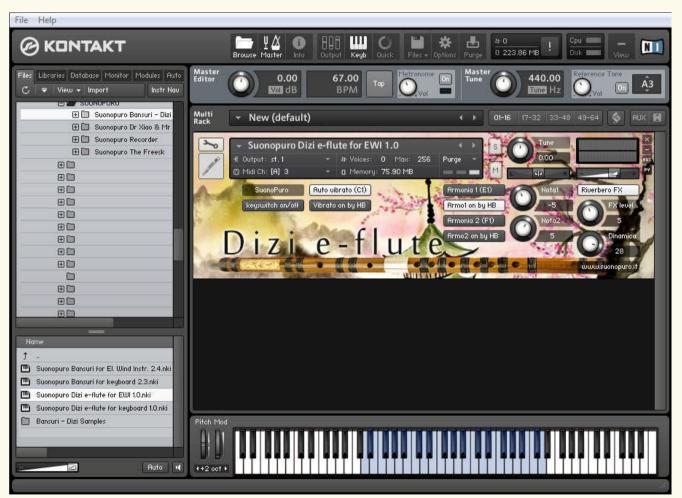

# THE ELECTRONIC WIND INSTRUMENT

# VERSION

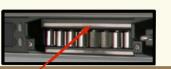

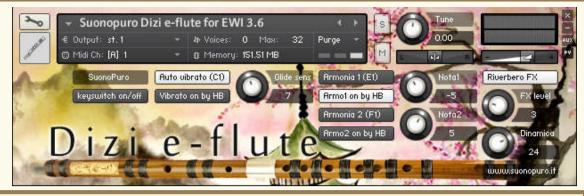

Touch the **GLIDE SENSOR BAR** of your EWI to activate and control the glide. Release it to play legato or staccato. (MIDI-CC<sub>5</sub>) You can adjust the glide sensibility with the **GLIDE SENS. KNOB** (default value = 10).

KEYSWITCHES ON/OFF is useful to prevent accidental activation of some function by playing a keyswitch note.

**AUTO VIBRATO BUTTON** puts ON or OFF the automatic vibrato, which vibrates the note you are playing in a stronger and more rapid way proportionally with the sound intensity. It is also possible to put it ON and OFF by playing note **C1** (Only if "Kesywitch on/off" button is on). N.B. You can vibrate even **by blowing**, like on a real flute, or **by gentle beating** your teeth **on the** electronic wind instrument **mouthpiece**.

VIBRATO ON by HB – ARMONIA1 ON by HB – ARMONIA2 ON by HB allow you to turn ON and OFF their respective functions by doubleclicking the HOLD BUTTON of the AKAI EWI. This EWI button sends a MIDI event cc66 (like a Sostenuto Pedal) with value o. Please, do NOT leave the hold button turned on to prevent anomalies.

**ARMONIA 1 and ARMONIA 2 BUTTONS** activate, respectively, the second and the third parallel voice. Armonia 1 can be activated and deactivated by playing the note **E1** and, Armonia 2 by note **F1** (Only if "kesywitch on/off" button is on).

**NOTA1 and NOTA2 KNOBS** indicate, respectively, the intervals in semitones between the note you are playing and the notes of the second and the third voices. You can set them from -24 (2 octaves lower) to 24 (2 octaves upper).

Setting **NOTA1 to zero** and **ARMONIA1 on** you will activate the **POLYPHONIC MODE** that sustains all the notes you play with a single breath.

**RIVERBERO FX BUTTON** enables and disables the convolution reverb. **FX LEVEL KNOB** controls the reverb amount.

**DINAMICA** controls the dynamic range. By blowing, you can control the volume, the **LEGATO** and **STACCATO**, the tone and slightly the pitch. (MIDI-CC2)

## THE KEYBOARD VERSION

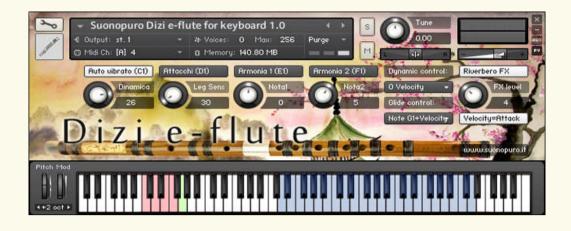

**AUTO VIBRATO BUTTON** puts ON or OFF the automatic vibrato that vibrates the note you are playing in a stronger and more rapid way proportionally with the sound intensity. It is also possible to put it ON and OFF by playing note **C1**. When this option is OFF, you can control the amount of vibrato through the channel **Aftertouch** that is the amount of force on held-down key. You can also do the vibrato **by slightly swing the pitch bend lever**. The patch is programmed to always obtain a realistic vibrato effect.

DINAMICA controls the dynamic range. Choose how to control the dynamics (and slightly the pitch) from the drop down menu Dynamic Control.

**ATTACCHI** actives the sound "d" and the breath noise when you play a note strongly.

**LEG SEN KNOB** is used to help you to play legato. To play legato you should always connect one note with the following one. The higher is the setting of this knob, the less you will have to manually connect the notes.

ARMONIA 1 and ARMONIA 2 BUTTONS activate, respectively, the second and the third parallel voice. Keyswitches = E1 and F1. NOTA1 and NOTA2 KNOBS indicate, respectively, the intervals in semitones between the note you are playing and the notes of the second and the third voices. You can set them from -24 (2 octaves lower) to 24 (2 octaves upper). Setting NOTA1 to zero and ARMONIA1 on you will activate the <u>POLYPHONIC MODE</u> that sustains all the notes you play with a single breath.

**RIVERBERO FX BUTTON** enables and disables a convolution reverb specifically designed for Dr Xiao & Mr Shakuhachi. N.B. If you use an external reverb, please disable this one to reduce system requirements. **FX LEVEL KNOB** controls the reverb amount.

VELOCITY=ATTACK BUTTON allows you to control the attacks of the notes, from soft to marcato, by the speed of the key-press.

**DYNAMIC CONTROL MENU** allows you to select how to control the dynamic, from pp to ff using a MIDI Continuous Controller. It also affects the timbre and slightly the pitch of notes. You can choose between:

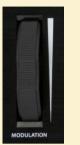

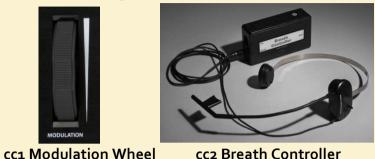

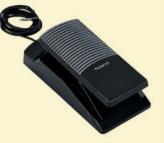

cc11 Expression Pedal

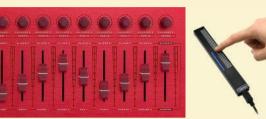

Any configurable MIDIcc slider, knob or sensor

If you choose "o Velocity" the dynamic will be controlled by the speed of the key-press, as a piano, but you can no longer do crescendos and diminuendos, and the instrument will become less expressive.

GLIDE CONTROL MENU allows you to select how to control the portamento ON/OFF and time.

1) If you choose an item marked with "...+Velocity", the first controller, when pressed, will activate the glissando and the velocity will control the glide time. The stronger you press the key and the greater the duration of the glissando.

You may choose between:

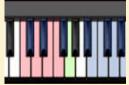

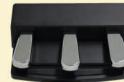

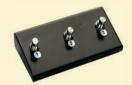

Note G1+Velocity cc67Sostenuto or 66Soft or 64Sustain pedal +Velocity Any configurable foot switch set to cc4 or 65 or 68 or 69 +Velocity.

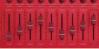

2) All the other **MIDI cc controllers** greater than o and turn it off when they return to zero. , set to the correct number, activate and control the glissando when transmitting values